# **NATIONAL COMPANY LAW APPELLATE TRIBUNAL**

## **PRINCIPAL BENCH 2 nd FLOOR, M.T.N.L BUILDING, NEAR SCOPE COMPLEX, CGO COMPLEX, NEW DELHI SUPPLEMENTARY CAUSE LIST (2) DATED 02.02.2024 (FRIDAY) COURT OF CHAIRPERSON (HYBRID MODE) 10:30 AM**

#### **Click here to join VC:**

**<https://nclatvc.webex.com/meet/vc-court1>**

**In the Court of Hon'ble Mr. Justice Ashok Bhushan, the Chairperson, Hon'ble Mr. Barun Mitra, Member (Technical) and Hon'ble Mr. Arun Baroka, Member (Technical)**

**For Admission (Fresh Case)**

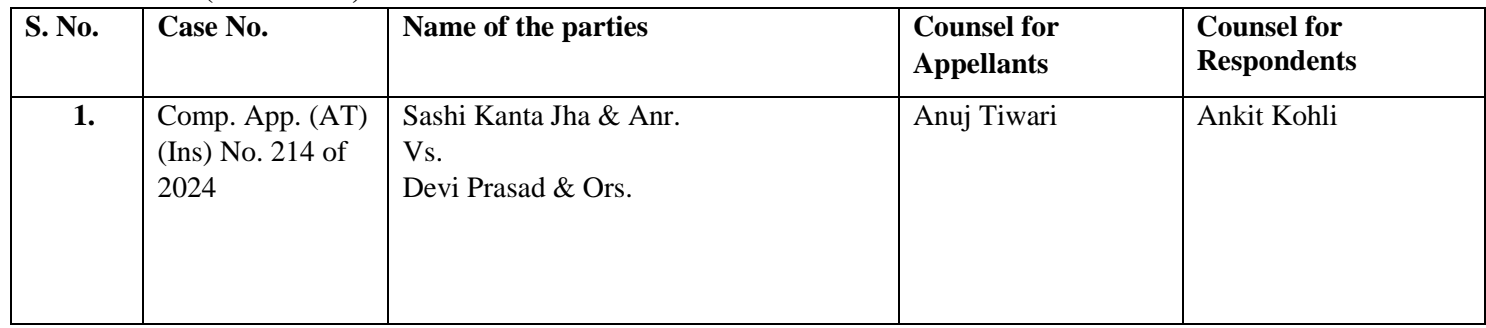

#### **NOTE:**

### **INSTRUCTIONS FOR SMOOTH VC HEARINGS**

- 1. Upon clicking the "**Join**" button, the party would be prompted to enter the display name wherein the party is required to write his/her name with designation by prefixing item no. (of the cause list) in the space given i.e.: **ITEM NO. 1 – ABC - Appellant** OR **ITEM NO. 1 – DEF - Respondent** OR **ITEM NO. 1 – GHI - PARTY-IN-PERSON**, as the case may be, and thereafter the party is required to click on the "**JOIN**" button.
- 2. After joining, ensure that **VIDEO is always on OFF mode AND MIC is always on MUTE mode.**
- 3. Video should be switched ON only by the Counsel for the parties/ litigants to a case, when the concerned Item No. is called for hearing Mic should be UNMUTED only by the party speaking.
- 4. One device each should be used by the respective Parties.
- 5. Switching On the Video or UNMUTING the Mic otherwise will disturb the hearing of ongoing matters.
- 6. For any technical support Parties may contact the following officials during the office hours on working days:

**VC Support -** Mr. Abhishek (011-24306820), Mr. Satyanarayan (011-24306872), or through email on **e-mail ID**: *[helpdesk-team@nclat.gov.in](mailto:helpdesk-team@nclat.gov.in)*.

- 7. Detailed instructions for joining video conferencing are made available at: [https://nclat.nic.in/sites/default/files/2023-](https://nclat.nic.in/sites/default/files/2023-11/Instructions%20for%20joining%20Video%20Conferencing.pdf) [11/Instructions%20for%20joining%20Video%20Conferencing.pdf](https://nclat.nic.in/sites/default/files/2023-11/Instructions%20for%20joining%20Video%20Conferencing.pdf)
- 8. The appearance slips may be sent at: *[vc-court1@nclat.gov.in](mailto:vc-court1@nclat.gov.in)*.

**Copy to: -**

- **By order of Hon'ble Chairperson 1.** Notice Board -sd/-
- 
- **2. Website: [https://nclat.nic.in](http://www.nclat.nic.in/) Registrar**